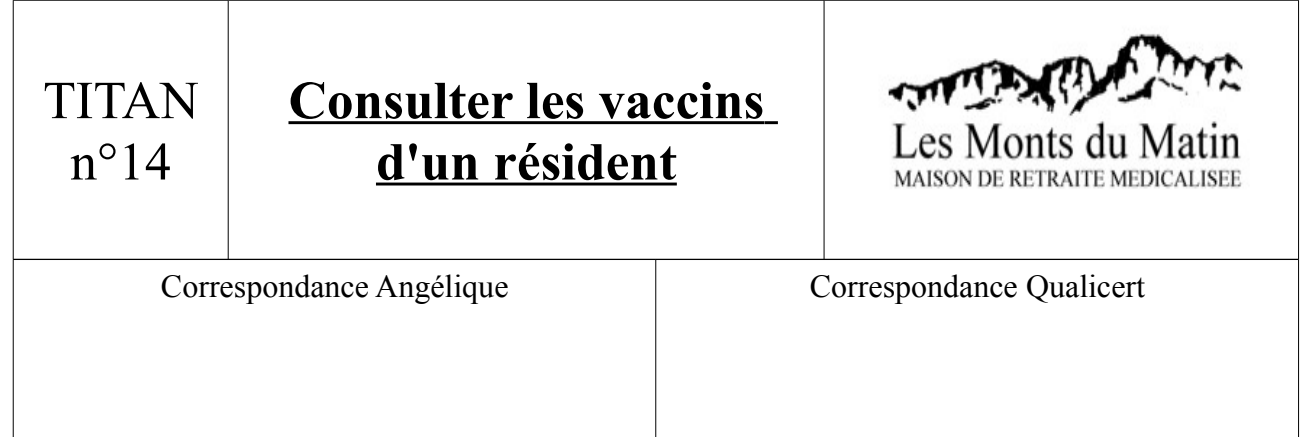

- 1) Après l'ouverture de TITAN, aller sur Soignants/Dossiers médicaux, puis sélectionner le résident. un, può - 64 ans - Gircz - Giarrance creat : 51,7 - Poius : p7,pKg  $\Box$  $\mathbf{r}$
- 2) Le dossier médical ouvert, cliquer alors sur le bouton Vaccination (1).

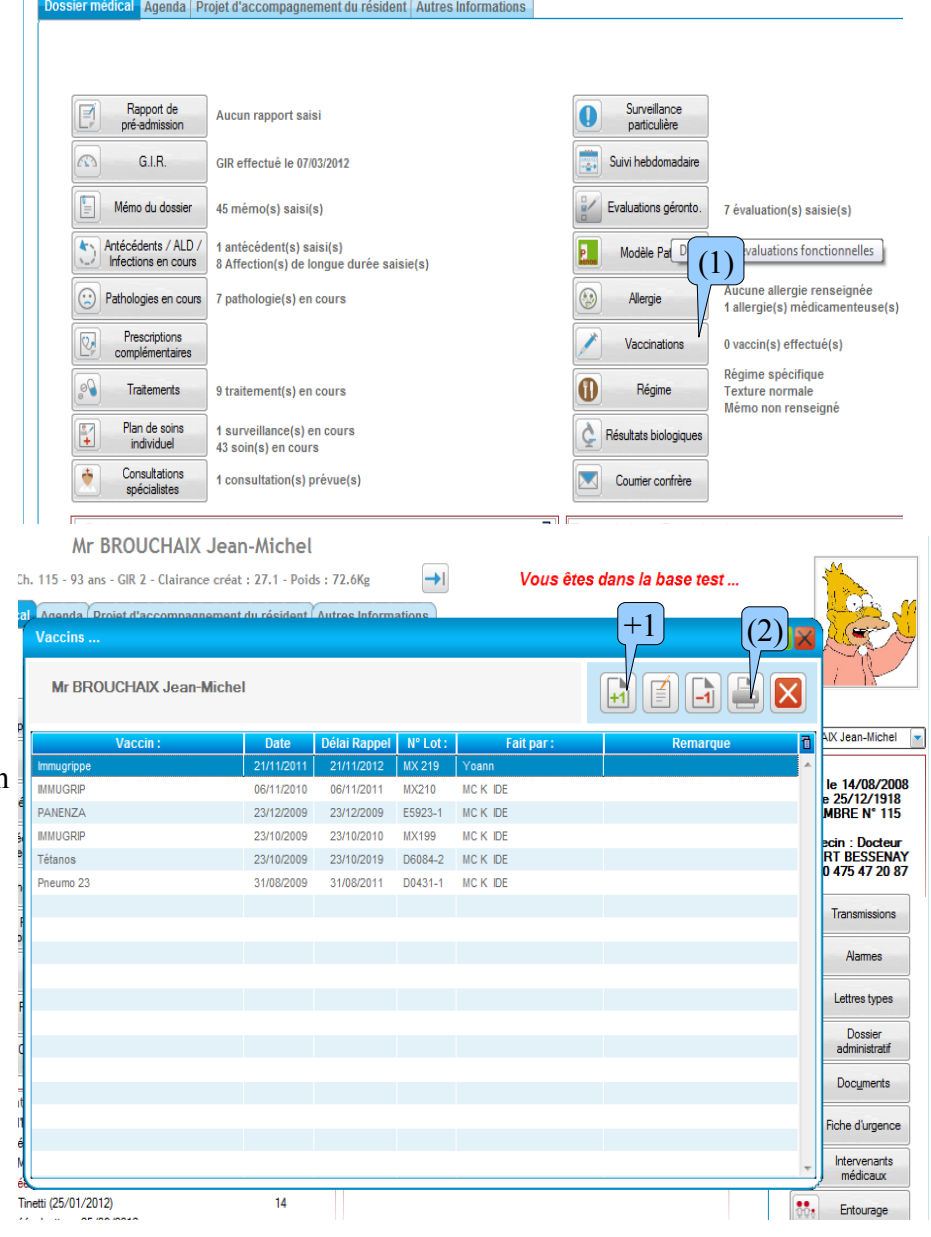

3) La liste des vaccins du résident s'ouvre alors. Vous pouvez appuyer sur le bouton +1 pour ajouter un vaccin, ou sur le bouton 2 pour imprimer.